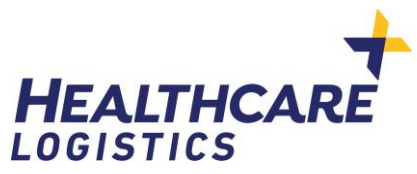

# **User Guide for MOH PPE Supplies**

## **Initial Registration**

Go to [http://healthppe.org](http://healthppe.org/)

## If registering for the first time on the website click on the circled option for first time registrants

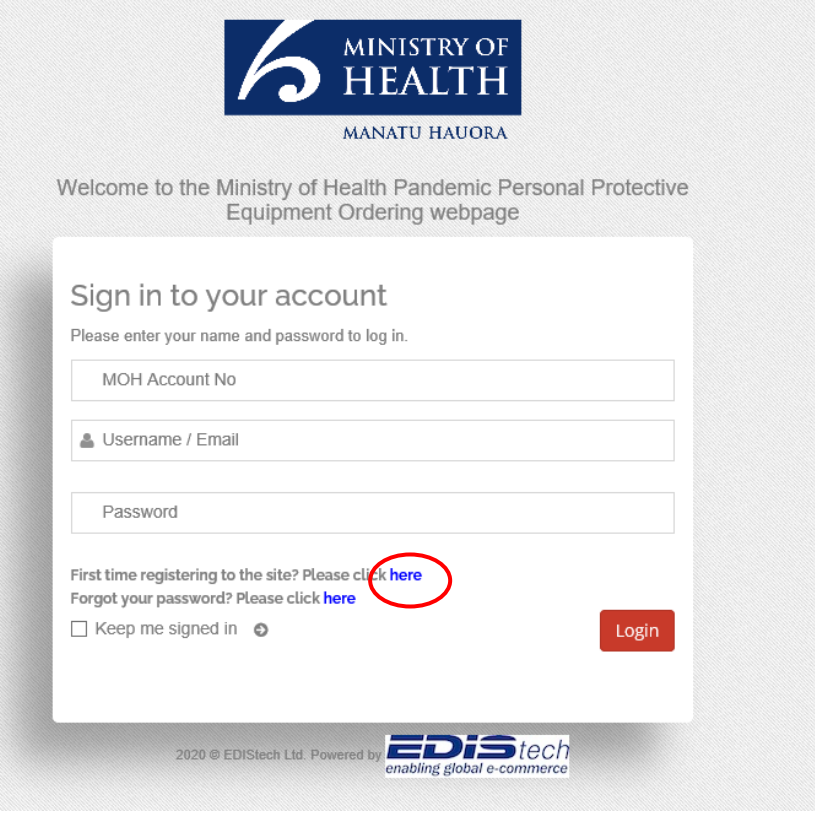

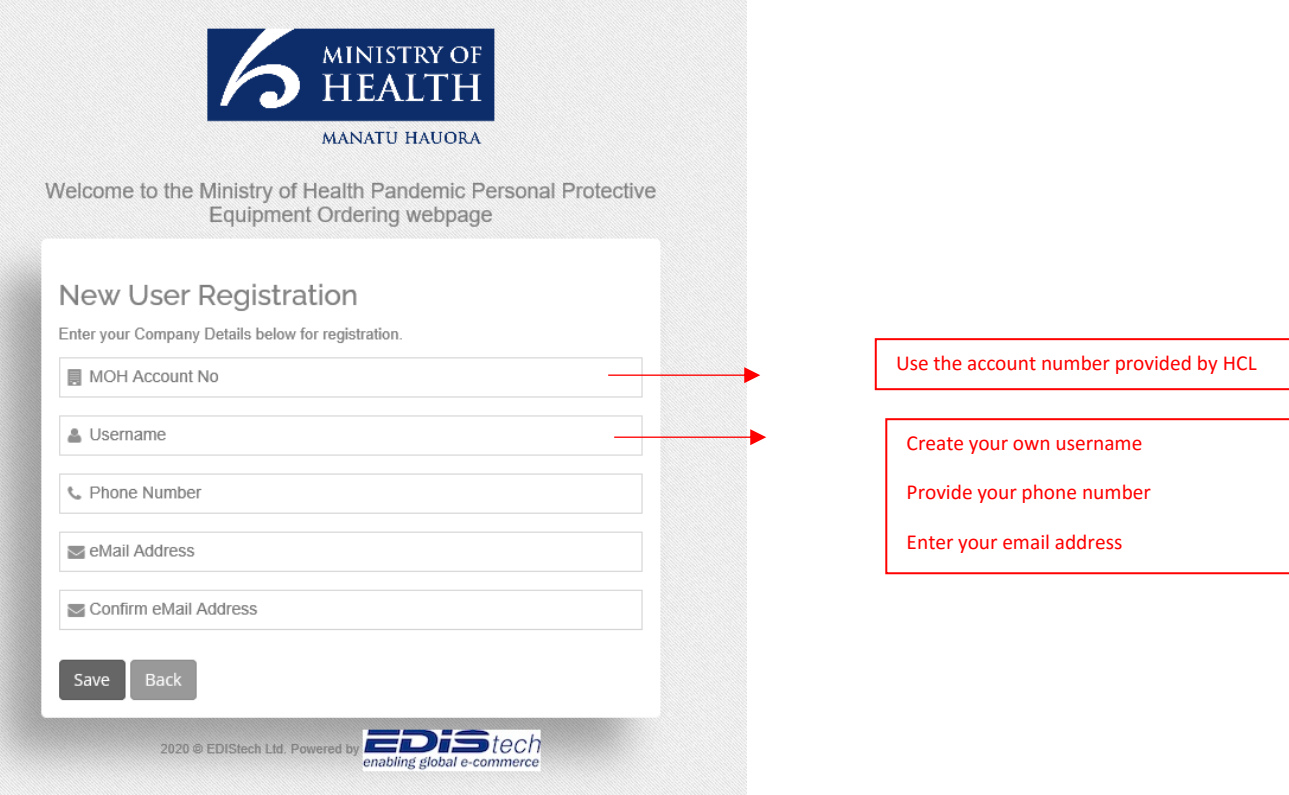

Click Save.

You will then be sent an email to verify your email address. Click on the link in that email to verify.

Another email will be generated with a temporary initial password. You may use this to log-in and update the password to your own. **However, at this stage, there will be NO products visible yet to you. (the website is refreshed 2-3 times throughout the day for the products to appear for you to order.)** 

#### **PLACING AN ORDER**

Upon logging in, this is the screen. Click on *Place Order*

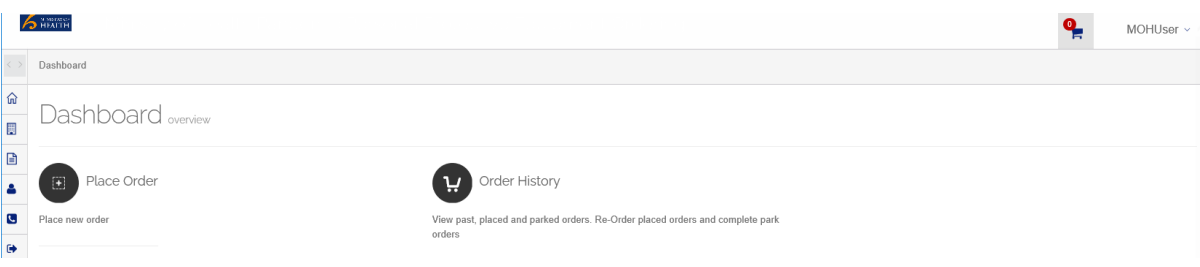

A page with items that are approved for you will then be visible. Please enter quantity required.

On the Notes column are details on the unit of measure.

E.g. carton of 2 bottles. If requiring 6 bottles, then place as quantity 3.

This means 3 cartons of 2 bottles will be shipped, totalling 6 bottles of sanitiser.

## Then click *Add to Cart*

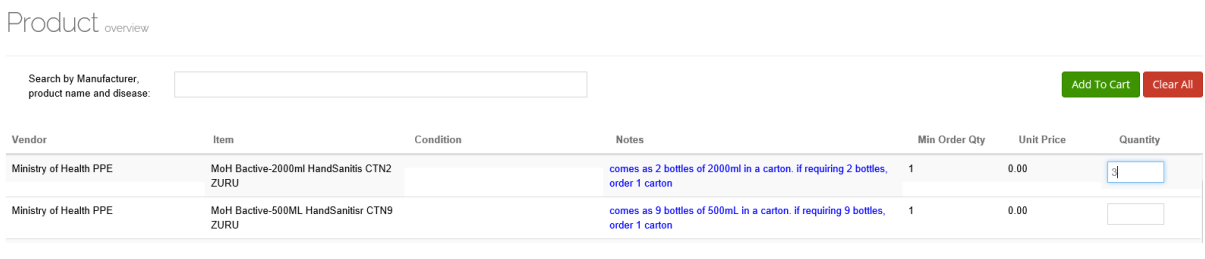

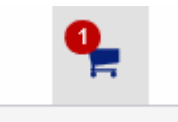

When satisfied with your order, click on the cart and select *Checkout*

#### Review your order, select a delivery address from the dropdown

Create your own Purchase/Reference number. You will be asked to create a unique Purchase/Reference number each time you place an order.

## Click *Submit Order*

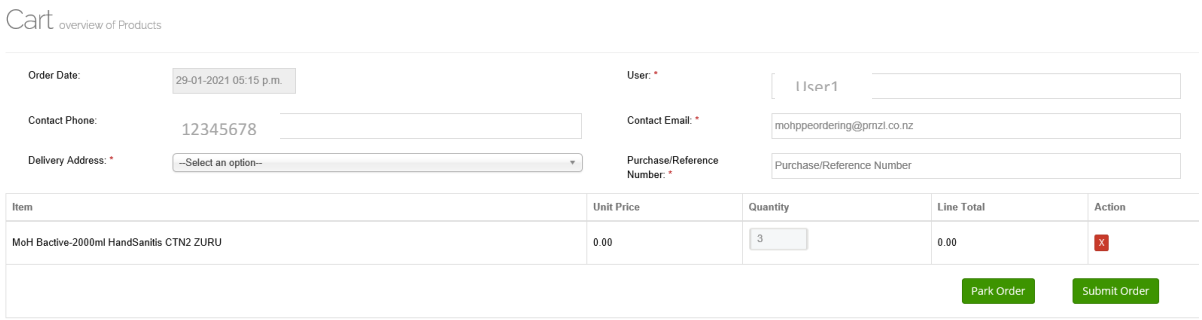